## How to Switch Out of S Mode in Windows 11

Windows 11 in S mode is designed for security and performance, exclusively running apps from the Microsoft Store. If you want to install an app that isn't available in the Microsoft Store, you'll need to switch out of S mode. Switching out of S mode is one-way process. Should you need to restore a device to S mode it must be wiped and have Windows 11 S mode selected during the re-install of the operating system. Please refer to Page 3 for instructions on switching out of S Mode on Windows 10.

To switch out of S mode, do the following:

1. Open **Settings** on your PC by clicking the Start menu and choosing the gear-shaped **Settings icon** or by pressing **Windows + I**.

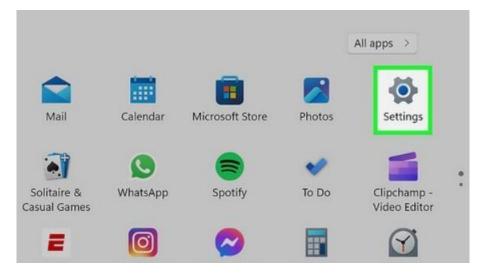

2. Click on System and then select Activation.

| $\leftarrow$ Settings                                               | -                                                                 |   |
|---------------------------------------------------------------------|-------------------------------------------------------------------|---|
| 8 sunny<br>Local Account                                            | System                                                            |   |
|                                                                     | Alerts from apps and system                                       | > |
| Find a setting                                                      | D Focus assist<br>Notifications, automatic rules                  | > |
| 8 Bluetooth & devices                                               | O Power<br>Sleep, battery usage, battery saver                    | > |
| <ul> <li>Network &amp; internet</li> <li>Personalization</li> </ul> | Storage<br>Storage space, drives, configuration rules             | > |
| <ul><li>Apps</li><li>Accounts</li></ul>                             | Multitasking<br>Snap windows, desktops, task switching            | > |
| <ul> <li>Time &amp; language</li> <li>Gaming</li> </ul>             | Activation<br>Activation state, subscriptions, product key        | > |
| <b>X</b> Accessibility                                              | Troubleshoot<br>Recommended troubleshooters, preferences, history | > |
| Privacy & security                                                  |                                                                   |   |

 $\sim$ 

3. Click the arrow on the **S mode** section, then click **Open Store**.

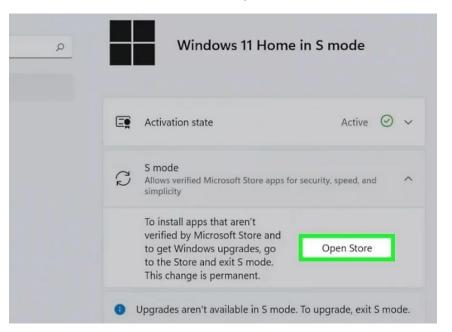

4. In the Microsoft Store, you'll find a page for switching out of S Mode. Simply click the **Get** button.

|                            | Microsoft Store                                                                                                    | Search apps, games, movies and more                                                                                                    | م         | •            | - | 0 | × |
|----------------------------|----------------------------------------------------------------------------------------------------|----------------------------------------------------------------------------------------------------|-----------|--------------|---|---|---|
| Appr<br>Garnir<br>Movies I | You may want to think twice about swit<br>peace of mind are your top priorities. S<br>simplicity—offering thousands of Micr<br>safe web browser. Please note, you will<br>switched.<br>Get Windows 10/71 - S mode Switch with a g | tching out of S mode. Especially if performance and<br>mode was designed for security, speed, and<br>ssoft-verified apps and Microsoft Edge, the fast and<br>not be able to return to S mode once you've |           |              |   |   |   |
|                            | Featu                                                                                                    | res                                                                                                    | In S mode | Switched Out |   | , |   |
|                            | Added Prot<br>5 mode block                                                                                                    | ection<br>is the installation of ransom and malware.                                                                                                    | ~         |              |   |   |   |
|                            | Optimal Per<br>S mode help                                                                                                    | formance<br>maintain system performance.                                                                                                    |           |              |   |   |   |
|                            |                                                                                                    | mamain system performance.                                                                                                    | ~         |              |   |   |   |
|                            | Only Verifie                                                                                                    | d Applications Allowed<br>are verified by Microsoft to protect your PC.                                                                                                    | ~         |              |   |   |   |
| լլնո                       | Only Verifie<br>Applications<br>Install Non-<br>Install and ru                                                                                                    | d Applications Allowed                                                                                                    |           | ~            |   |   |   |
| UDV<br>Librar              | Only Verifie<br>Applications<br>Install Non-<br>Install and ru<br>Microsoft E<br>The safe and                                                                                                    | d Applications Allowed<br>are verified by Microsoft to protect your PC.<br>Verified Applications<br>n apps from unknown and unverified sources.                                                          |           | ~<br>~       |   |   |   |

5. After you see a confirmation message, you'll notice that you have successfully turned off S Mode.

| Morres & TV | You're all set:                                                                                     |       |              |
|-------------|----------------------------------------------------------------------------------------------------|-------|--------------|
| Fe          | You're all set!<br>You have switched out of S mode and can now install apps from outside the Store. |       |              |
|             | a revenues of a statistic of ransom and material.                                                   | Close | Switched Out |

## Switching out of Smode in Windows10

Windows 10 in S mode is designed for security and performance, exclusively running apps from the Microsoft Store. If you want to install an app that isn't available in the Microsoft Store, you'll need to switch out of S

mode. Switching out of S mode is one-way. If you make the switch, you won't be able to go back to Windows 10 in S mode. There's no charge to switch out of S mode.

- 1. On your PC running Windows 10 in S mode, **open Settings** > **Update & Security** > **Activation.**
- 2. In the Switch to Windows 10 Home or Switch to Windows 10 Pro section, select Go to the Store.

(If you also see an "Upgrade your edition of Windows" section, be careful not to click the "Go to the Store" link that appears there.)

|          | Home                    | Activation                                                                                                    |
|----------|-------------------------|----------------------------------------------------------------------------------------------------|
| Fi       | nd a setting            | Windows                                                                                                    |
| Upd      | late & Security         | Edition Windows 10 Home in S mode<br>Activation Windows is activated with a digital license linked to your                                             |
| 0        | Windows Update          | Microsoft account                                                                                                    |
| <u>1</u> | Delivery Optimization   | Learn more                                                                                                    |
| •        | Windows Security        | Switch to Windows 10 Home                                                                                                    |
| ₹        | Backup                  | Windows 10 Home in S mode helps keep your device secure by only allowing verified Microsoft Store apps to be installed. Switch to                      |
| B        | Troubleshoot            | Windows 10 Home to install apps that aren't offered in Microsoft Store.<br>(To avoid malware, always download from a trusted source.)                  |
| තු       | Recovery                | Go to the Store to switch to Windows 10 Home.                                                                                                    |
| $\odot$  | Activation              | Go to the Store                                                                                                    |
| Å        | Find my device          |                                                                                                    |
| ĨŦ       | For developers          | Upgrade your edition of Windows                                                                                                    |
| III III  | Windows Insider Program | Upgrade to Windows 10 Pro in S mode to add features that help you connect to company networks, access one PC from another, encrypt your data and more. |
|          |                         |                                                                                                    |

- On the **Switch out of S mode** (or similar) page that appears in the Microsoft Store, select the **Get button**.
- After you see a confirmation message on the page, you'll be able to install apps from outside of the Microsoft Store.

## Switch out of S mode

You may want to think twice about switching out of S mode. Especially if performance and peace of mind are your top priorities. S mode was designed for security, speed, and simplicity—offering thousands of Microsoft-verified apps and Microsoft Edge, the fast and safe web browser. Please note, you will not be able to return to S mode once you've switched.

Check with your IT or system administrator.

Get

## Features

|                                                                                                  | In S mode | Switched Out |
|--------------------------------------------------------------------------------------------------|-----------|--------------|
| Added Protection<br>S mode blocks the installation of ransom and malware.                        | ~         |              |
| Optimal Performance<br>S mode helps maintain system performance.                                 | ~         |              |
| Only Verified Applications Allowed<br>Applications are verified by Microsoft to protect your PC. | ~         |              |